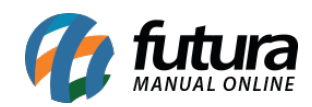

**Sistema:** Gourmet

**Referência:** FG08

**Versão:** 2016.03.14

**Como Funciona:** Existem duas maneiras de lançar pizzas na venda do *Gourmet*, e que é padrão para qualquer módulo utilizado.

A primeira opção é clicar na imagem da pizza desejada, e a segunda é clicar no ícone *Pizza*, localizado abaixo das imagens:

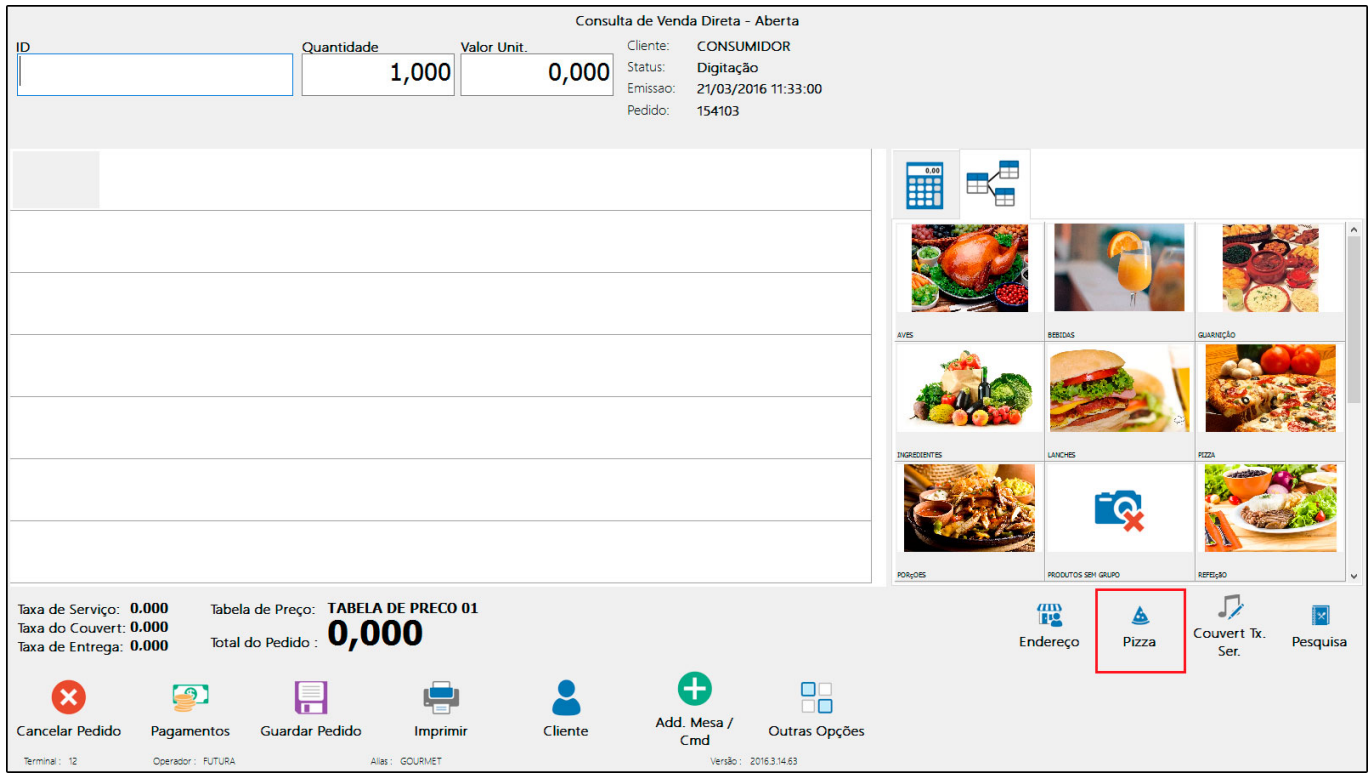

Em seguida abrirá uma tela para seleção do tamanho, conforme mostra imagem abaixo:

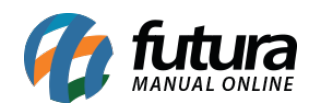

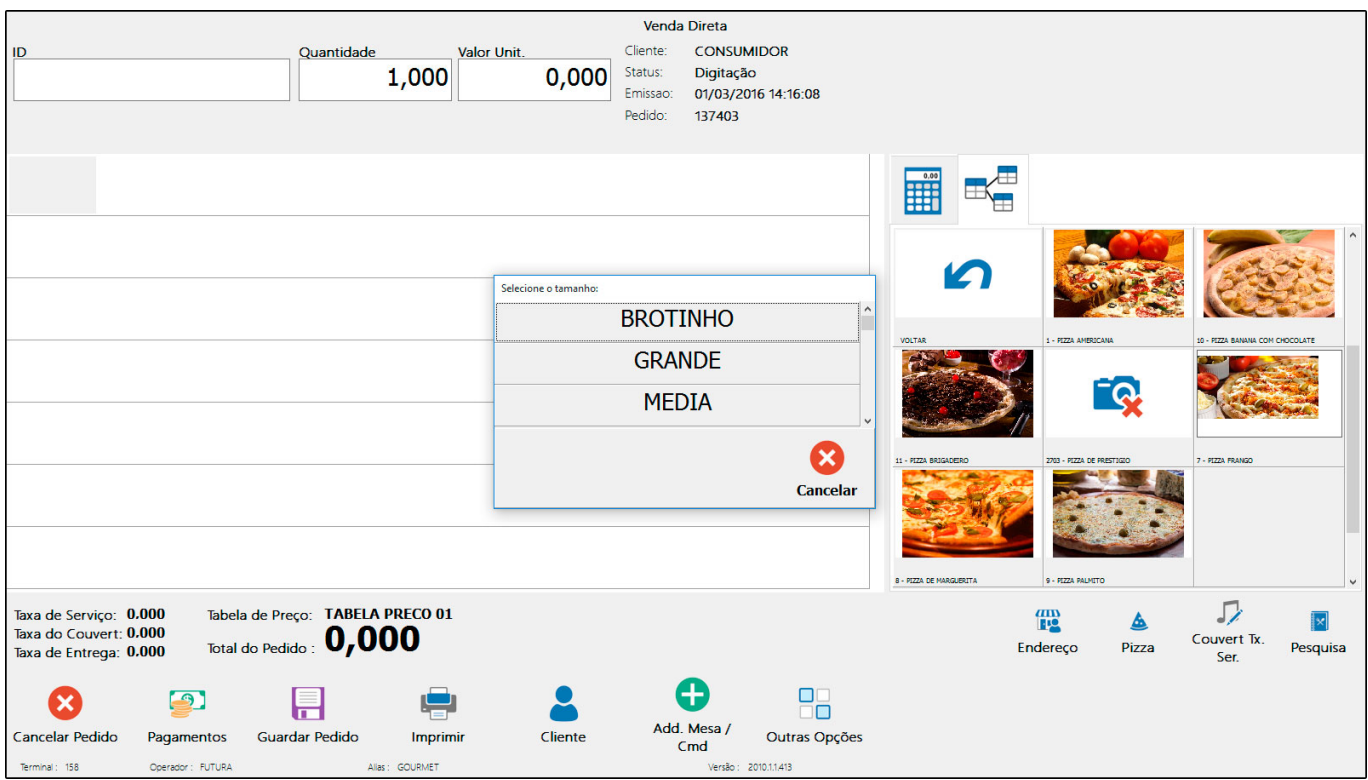

Após isso, a tela para seleção da pizza abrirá logo em seguida:

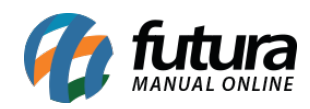

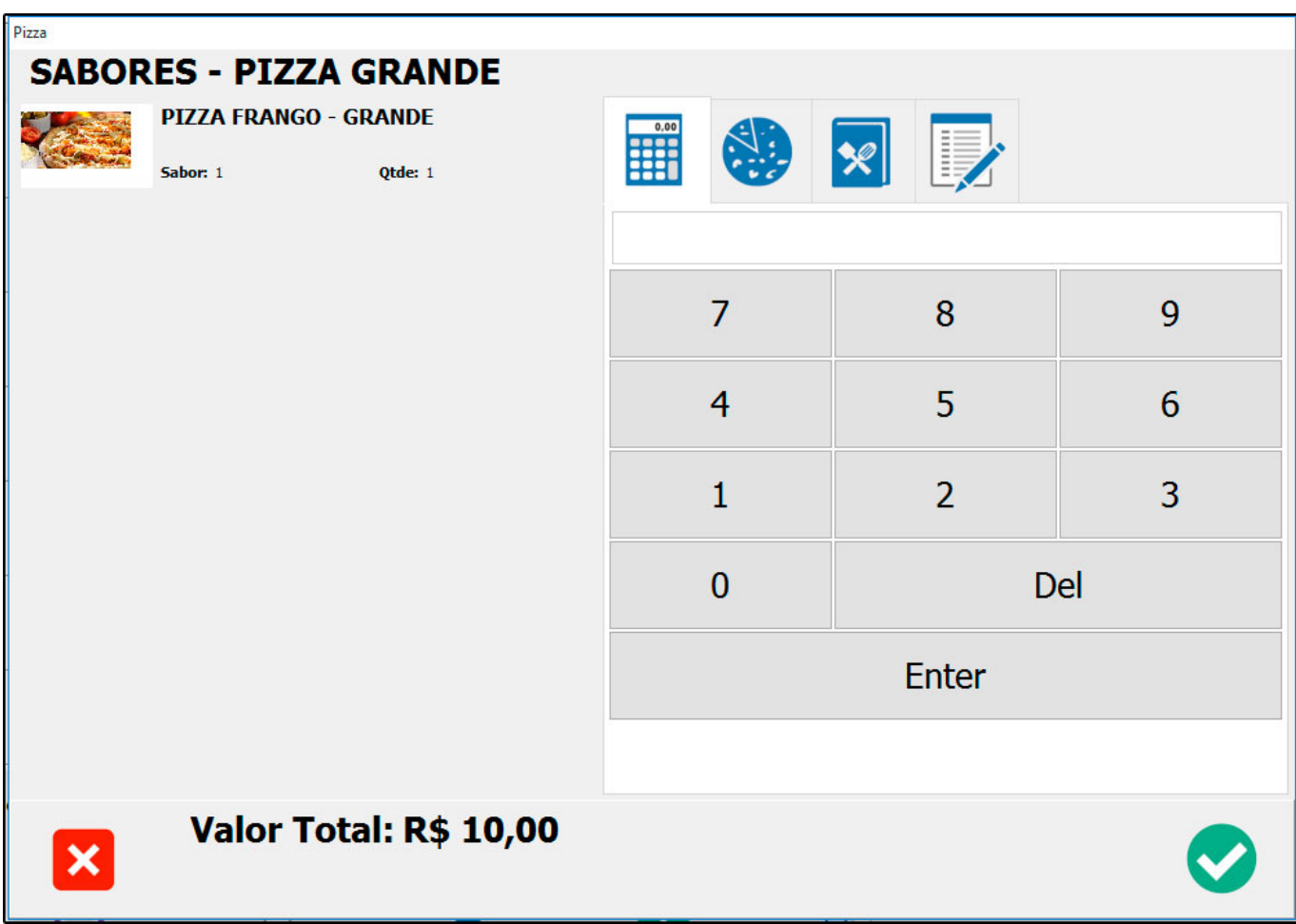

**Divisão do sabor:** É possível fazer a divisão da pizza entre mais sabores. Para isso, clique no ícone *Pizza* e selecione os sabores que deseja fazer a divisão.

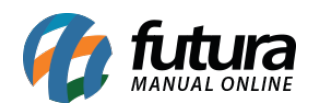

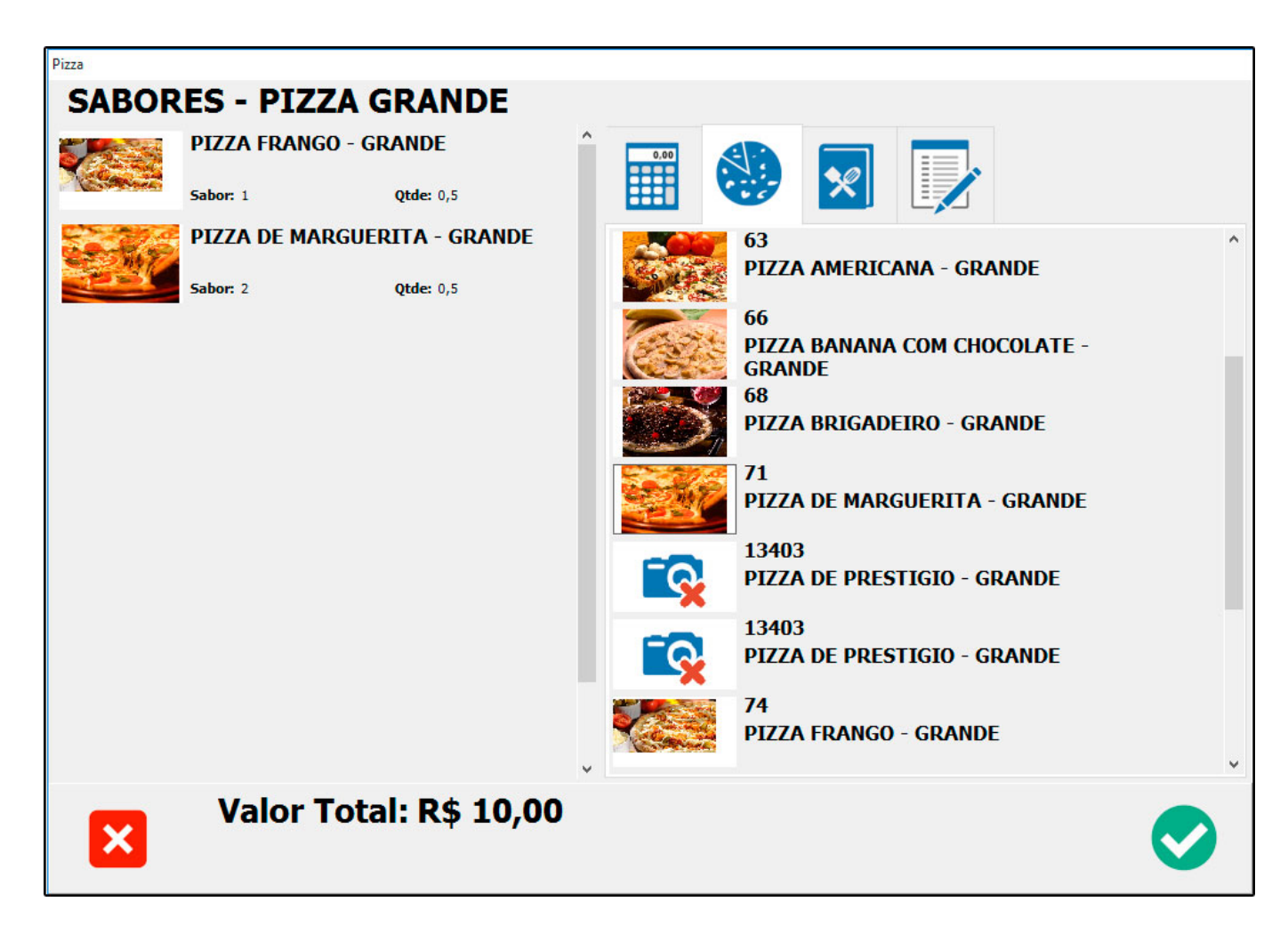

**Adicionais:** Caso seja necessário incluir adicionais na pizza, clique no ícone como mostra a imagem e selecione os ingredientes:

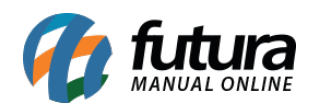

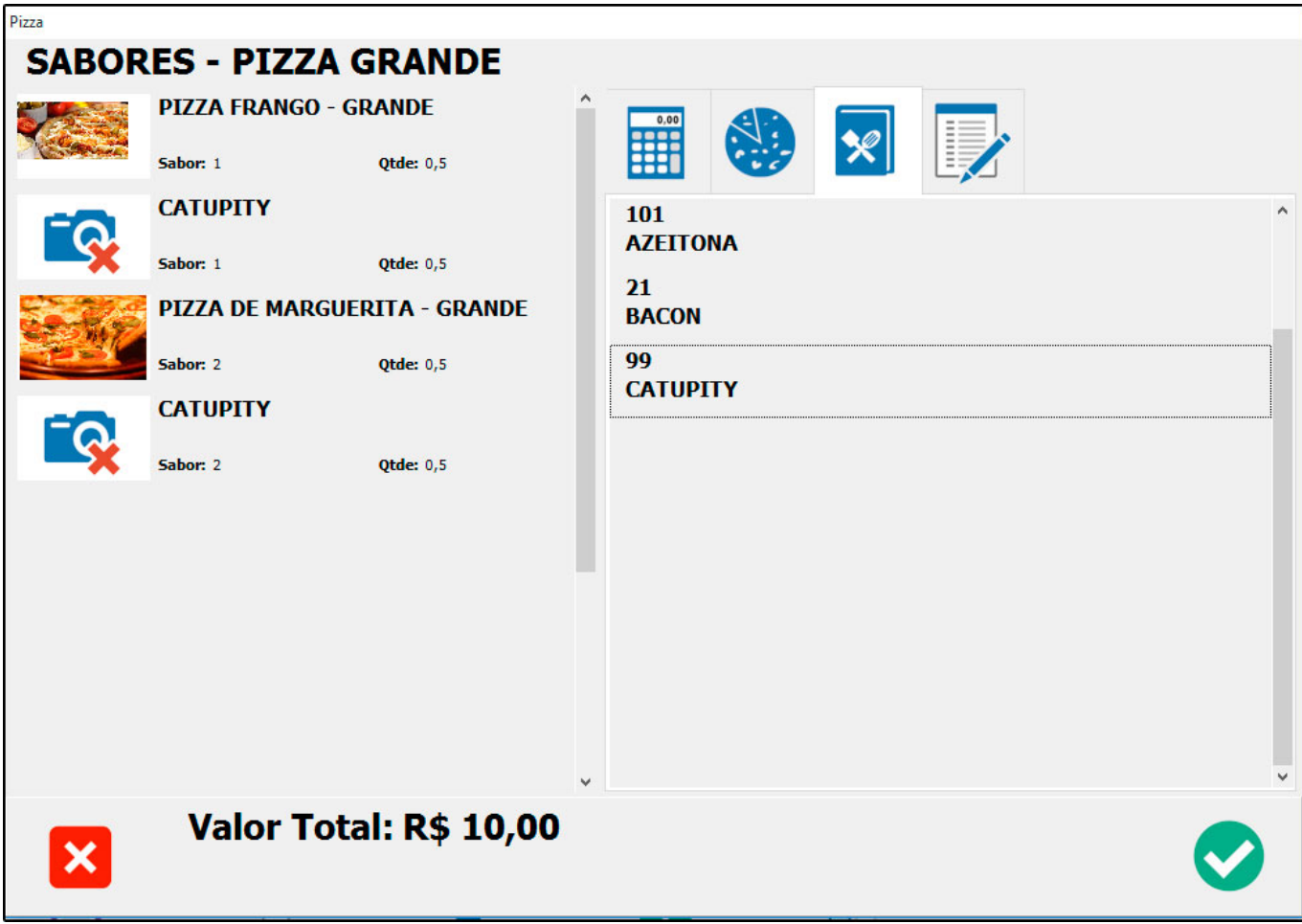

Lembrando que os adicionais listados são os indicados no cadastro de pizzas do *Gourmet Server*.

**Observações:** Para cadastrar observações, clique no ícone conforme mostrado abaixo e insira as anotações.

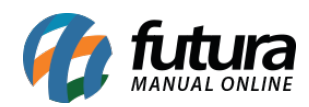

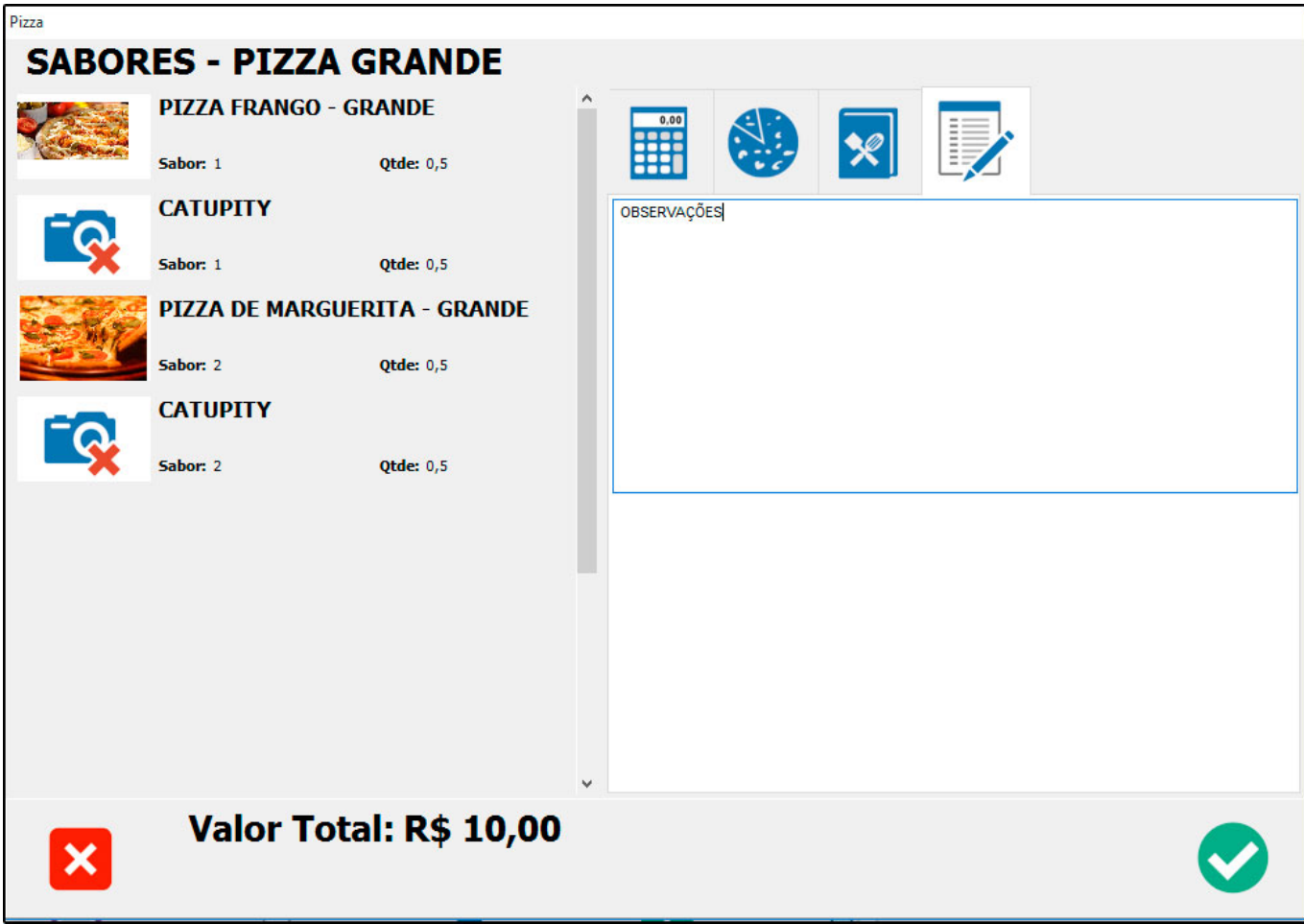

Para finalizar o lançamento, clique no botão de confirmação. Caso queira adicionar mais pizzas, repita o procedimento.